Universitat d'Alacant Universidad de Alicante

# **JORNADAS** DE REDES DE INVESTIGACIÓN EN DOCENCIA UNIVERSITARIA

Retos de futuro en la enseñanza superior: Docencia e investigación para alcanzar la excelencia académica

orias de Franceixea.<br>Ido de Estudios, Formación y Calidad.<br>to de Ciencias de la Educación

# **JORNADES** DE XARXES D'INVESTIGACIÓ EN DOCÈNCIA UNIVERSITÀRIA

Reptes de futur en l'ensenyament superior: Docència i investigació per a aconseguir l'excel·lència acadèmica

# **Coordinadores**

**María Teresa Tortosa Ybáñez José Daniel Álvarez Teruel Neus Pellín Buades**

**© Del texto: los autores**

**© De esta edición: Universidad de Alicante [Vicerrectorado de Estudios, Formación y Calidad](http://web.ua.es/es/vr-estudis/) Instituto de Ciencias de la Educación (ICE)**

**ISBN: 978-84-695-8104-9**

**Revisión y maquetación: Neus Pellín Buades**

# **Docencia virtual y autoaprendizaje mediante un laboratorio virtual remoto de un sistema de bombeo en el Máster Universitario en Automática y Robótica**

J. Pomares Baeza; C. A. Jara Bravo; I. Perea Fuentes; F. Torres Medina

*Departamento de Física, Ingeniería de Sistemas y Teoría de la Señal Universidad de Alicante*

#### **RESUMEN (ABSTRACT)**

En este artículo se describe un laboratorio remoto empleado en el aprendizaje práctico de la asignatura "Sistemas de Control Automático", que se imparte en el Máster Universitario en Automática y Robótica de la Universidad de Alicante. La aplicación desarrollada permite a los estudiantes practicar a distancia diferentes conceptos teóricos utilizando un modelo hardware de un proceso industrial real consistente en un sistema de bombeo. En el artículo se describe las características más importantes de este laboratorio remoto, destacando su capacidad para realizar la evaluación automática del estudiante. La aplicación propone un conjunto de experiencias prácticas que los alumnos deben resolver haciendo uso del laboratorio remoto. Además, la aplicación ofrece una retroalimentación que guía al estudiante en los conceptos para mejorar en su aprendizaje. Esta información puede ser utilizada por los estudiantes para llevar a cabo un auto-aprendizaje. El documento concluye con un estudio que describe el impacto educativo acerca del uso de esta herramienta en el aprendizaje de los estudiantes.

**Palabras clave**: Laboratorio remoto, autoaprendizaje, b-learning, sistemas de control, automatización.

# **1. Introducción**

La investigación que se describe en este artículo se enmarca en la asignaturas de "Sistemas de Control Automático" del Máster Universitario en Automática y Robótica de la Universidad de Alicante. Se establece como principal objetivo el desarrollo de un entorno interactivo con el cual el alumno pueda implementar, supervisar y verificar técnicas de control y automatización desde sus casas como si estuvieran en la planta industrial. Este objetivo general se concreta en los siguientes puntos:

- Disponer de una plataforma hardware con características similares a las existentes en entornos industriales con la que practicar conceptos como: ajuste de controladores PID, programación de PLCs, control, comunicaciones industriales y ajuste de variadores de frecuencia.
- Se desea que los alumnos puedan acceder de forma remota a esta plataforma  $\bullet$ hardware con el objetivo de realizar experimentos desde sus casas, para ello será necesario la implementación de un laboratorio remoto.
- El laboratorio remoto desarrollado no sólo debe permitir el acceso compartido entre los distintos usuarios, sino que también debe ser un entorno para el autoaprendizaje. Con este objetivo, el sistema deberá detectar posibles errores y ofrecer la realimentación necesaria al usuario para que éste conozca el motivo de los errores detectados. Asimismo, se ofrecerá información acerca de qué aspectos deben considerarse para subsanar los errores.
- Debe disponer de un sistema de autoevaluación o evaluación automática. Para ello, el sistema de forma automática podrá establecer distintos modos de funcionamiento con los que evaluar todos los casos que pueden producirse en un sistema industrial real. Asimismo, se ofrecerá la posibilidad de evaluación tutorizada por el profesor. De esta manera, el profesor podrá establecer las condiciones deseadas de funcionamiento de forma personalizada a cada alumno (o grupo de alumnos). Una vez establecida estas condiciones de funcionamiento el sistema realizará la autoevaluación a partir de la información introducida por el/los alumnos en el sistema remoto. El sistema almacenará un registro de los resultados obtenidos por los alumnos. De esta manera, el profesor dispondrá de información de la evolución de los alumnos y conocimientos adquiridos en cada uno de los aspectos que se están evaluando de forma automática en la maqueta real.

Con la llegada del Espacio Europeo de Educación Superior (EEES), el docente universitario debe impartir las asignaturas teniendo en cuenta dos características fundamentales (Huber, 2008): la adquisición de competencias y la enseñanza centrada en el estudiante. El estudiante deja de ser un mero espectador como en el modelo tradicional de clases magistrales y se transforma en el actor principal de su aprendizaje. Para ello, se ha desarrollado el laboratorio remoto propuesto integrando una estrategia b-learning y empleando como punto de partida la experiencia de los autores en el desarrollo de laboratorios virtuales y/o remotos (Jara et al. 2011, Jara et al. 2008). Este laboratorio, con las características indicadas anteriormente, debería implicar una mejora en el proceso de aprendizaje del alumno al ser éste activo, auto-dirigido, constructivo y situado (Shuell, 1986). Además, el papel del profesor en este caso cambia del tradicional transmisor de conocimientos al nuevo tutor del estudiante que guía su aprendizaje y le ayuda a resolver sus dudas.

El presente artículo se estructura en diversos apartados. En el apartado 2 de la presente memoria, se describirán en detalle la metodología y cada una de las acciones llevadas a cabo para implementar este sistema de aprendizaje centrado en el estudiante. En el apartado 3, se presentan los resultados obtenidos a partir de la aplicación de esta nueva metodología. Finalmente, en el último apartado, se presentan las conclusiones del trabajo realizado.

# **2. Metodologia**

2.1. Descripción del contexto y de los participantes

Como se ha indicado anteriormente, el laboratorio virtual desarrollado se ha aplicado a la docencia práctica de la asignatura "Sistemas de Control Automático" correspondiente al Master Universitario en Automática y Robótica de la Universidad de Alicante. En el desarrollo de la herramienta han participado varios profesores los cuales imparten docencia en el citado Máster. Para hacer efectiva la colaboración entre todos los profesores se han establecido 2 grupos de trabajo. Un primer grupo se ha encargado de elaborar un laboratorio remoto cuyos componentes y características se describirán más adelante, mientras que el segundo grupo se ha encargado de establecer las estrategias de autoaprendizaje, autoevaluación y aprendizaje tutorizado por el profesor haciendo uso de esta aplicación.

Con el objetivo de poder practicar los conceptos anteriormente comentados (ajuste de controladores PID, programación de PLCs, control, comunicaciones industriales y ajuste de variadores de frecuencia), se propone desarrollar un laboratorio remoto con el que sea posible simular el caso real del control de una estación de bombeo. En concreto, el sistema real seleccionado es el de una empresa responsable de la distribución del agua en un polígono industrial. La empresa dispone de un total de 4 bombas del modelo HX210 150 y de un único variador MX2 de OMRON. Para garantizar el suministro, se debe conseguir que el sistema sea capaz de adaptarse a cualquier demanda, lo que implicará de 0 a 4 bombas trabajando. Obviamente, todo el alumnado no puede acceder a un sistema real de estas características, por lo tanto, se ha realizado el diseño de una maqueta de componentes industriales con funcionalidad similar. En el Apartado 2.1 se muestra la maqueta de prácticas desarrollada para la realización de los experimentos. Posteriormente, en el Apartado 2.2, se muestra la arquitectura hardware y software de laboratorio remoto. En el Apartado 2.3, se muestra la aplicación cliente con la que los alumnos pueden cargar el programa en el PLC, visualizar el estado de la planta mediante una interfaz virtual del sistema y poder ajustar ciertos parámetros. Finalmente, en el Apartado 2.4 se muestran los enunciados interactivos y el sistema de autoevaluación como herramientas destinadas a la mejora de la comunicación profesor-alumno así como un método de mejorar y hacer más atractivo el aprendizaje.

# 2.2. Materiales

La maqueta está constituida por 2 partes. La primera parte se muestra en la Figura 1 y está compuesta de:

- 1. Autómata CP1L-J de OMRON.
- 2. Variador MX2.
- 3. Motor trifásico de 4 polos.

La maqueta dispone de 7 interruptores conectados a las 7 primeras entradas del variador y 2 botones conectados a las entradas 1 y 2. Además se ha incorporado un potenciómetro conectado al terminal O del variador, lo que permite realizar ciertas pruebas de funcionamiento de forma sencilla.

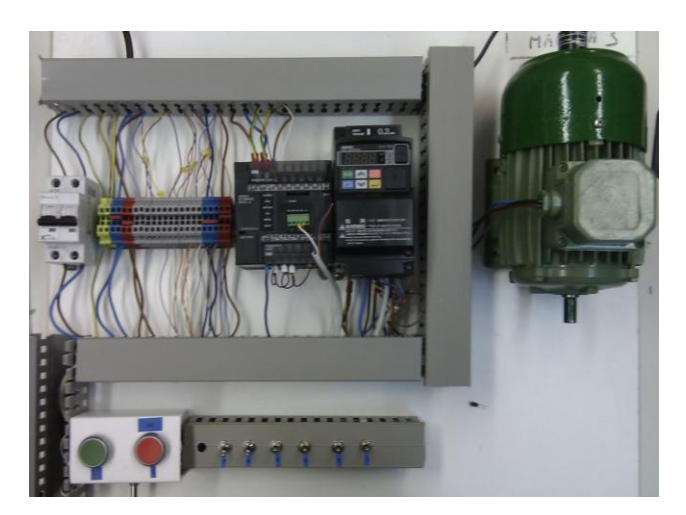

Figura 1: Parte 1 de la maqueta.

Se pueden emplear hasta 4 bombas con el objetivo de mantener una presión estable de 6 bares independientemente de la demanda. Se emplearán las salidas 0-3 del autómata para indicar la bomba controlada por el variador (en un momento dado sólo habrá una bomba controlada) y las salidas 4-7 para indicar las bombas activas conectadas a la red trifásica (al 100%). Una bomba estará controlada, activa o apagada. Esta maqueta se ha conectado a un autómata marca Schneider que se encarga de simular la planta. Este último autómata está conectado a un potenciómetro con el objetivo de poder modificar la demanda. También es posible cargar distintos perfiles que varían la demanda a lo largo del tiempo.

# 2.3. Instrumento

Para la puesta en marcha del laboratorio remoto, se ha realizado una instalación de los diferentes elementos para que sea posible proporcionar de forma remota las funcionalidades que el alumno requiere para la realización de las actividades descritas anteriormente. De esta forma, el alumno puede cargar sus programas al PLC Omron que es el encargado de controlar el sistema, además de que pueda modificar ciertos parámetros de la configuración del variador MX2 para realizar ajustes como las constantes de regulación del PID, ajuste del valor de referencia y los tiempos de aceleración, entre otros. Los distintos componentes del laboratorio remoto se han representado en la [Figura 2.](#page-7-0)

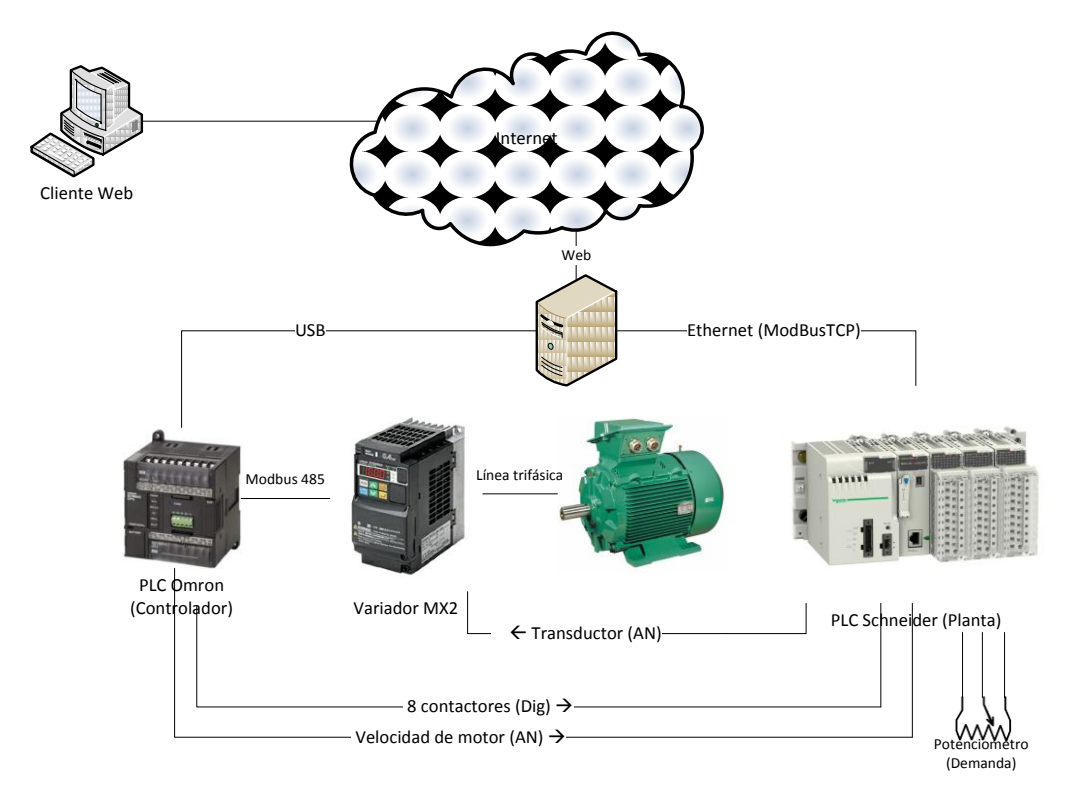

Figura 2: Esquema de conexiones del sistema.

<span id="page-7-0"></span>El autómata Schneider que se muestra en la [Figura 2](#page-7-0) se encarga de evaluar los trabajos realizados y genera un sinóptico [\(Figura 3\)](#page-8-0) que es mostrado al alumno, para que este pueda seguir la evolución del sistema bajo las pruebas realizadas utilizando su código como controlador. Además, el servidor recoge la evolución en el tiempo de los diferentes parámetros ante la entrada de perfil dada, y genera una gráficas que serán enviadas al alumno, para que éste pueda analizar la respuesta de su programa y corregir su código a partir de los errores encontrados en la respuesta. Una vez entregada la práctica, el profesor podrá revisar las gráficas obtenidas en estos ejercicios para determinar si la nota otorgada al alumno por el sistema de autoevaluación es adecuada.

Para el acceso correcto de los alumnos a la planta remota, dentro del servidor existen dos servicios críticos: un acceso restringido a los alumnos registrados (con nombre de usuario y contraseña) y un programa de gestión de reservas de la maqueta, para que tan sólo un usuario esté tratando de cargar el programa y probar los distintos ejercicios propuestos. Dicho sistema de reservas, se trata de un programa que asigna un horario (día y hora) para que el alumno pueda entrar en el sistema de forma remota a través de Internet y realizar los ejercicios de la práctica.

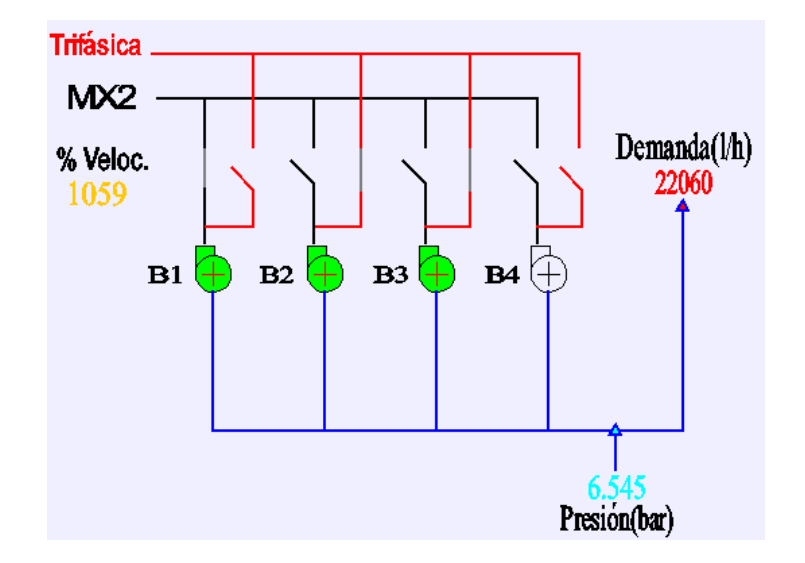

<span id="page-8-0"></span>Figura 3. Interfaz virtual para mostrar el estado de la planta simulada en la maqueta real

Para el desarrollo de la aplicación cliente se ha utilizado la herramienta *Easy Java Simulations* (EJS) (Esquembre, 2004). EJS es un software desarrollado en Java, específicamente diseñado para la creación de simulaciones dinámicas interactivas, que pueden definirse como aplicaciones donde el usuario puede interaccionar en tiempo real con los parámetros de la simulación y visualizar en la interfaz gráfica los cambios realizados en el modelo dinámico. EJS está orientado a personas (docentes y/o alumnos) que no conocen o no son expertos en programación. Los usuarios pueden crear de una forma rápida y sencilla simulaciones dinámicas, ya que este software se encarga de generar casi todo el código necesario para la animación. EJS está totalmente implementado en Java, por lo que proporciona una total portabilidad de las aplicaciones generadas. El entorno de simulación de EJS, así como su documentación y algunos casos de estudio, pueden ser descargados gratuitamente de la página principal de este software: [http://www.um.es/fem/EjsWiki/.](http://www.um.es/fem/EjsWiki/)

Una de las características más importantes de EJS, es que se trata de un programa de generación de código. Una vez que el usuario ha desarrollado el laboratorio virtual, EJS genera automáticamente el código Java compilado de la simulación, empaqueta los ficheros resultantes en un archivo comprimido, y genera las páginas HTML que contienen embebido el laboratorio virtual en forma de applet.

### 2.4. Procedimiento

Para una autoevaluación de los conocimientos de los alumnos, se han añadido una serie de ejercicios interactivos con un sistema de autocorrección dentro de la aplicación cliente. De esta manera, es posible determinar el nivel de conocimientos adquiridos y el alumno puede autocorregirse al recibir directrices, automáticamente, en función del tipo de respuesta dado a cada ejercicio. Así, esta serie de ejercicios interactivos es capaz de facilitar la respuesta correcta, indicar dónde el alumno se ha equivocado o indicar en función de las respuestas qué parte de la teoría tiene que volver a estudiar.

Esta serie de guías educativas interactivas tienen como objetivo principal la puesta en práctica de los conceptos teóricos sobre un sistema real, tales como ajuste PID, programación de las rampas de aceleración, etc. para que puedan ajustar el perfil de demanda solicitado en los ejercicios. Mediante la aplicación cliente, los alumnos tienen la posibilidad de ponerlo en práctica en la maqueta industrial y responder a cuestiones con los que se autoevalúan. Además en estos enunciados se les pregunta cosas acerca de la programación y ajuste realizados. Dependiendo de la respuesta del sistema, la aplicación determina si está todo bien o si hay que hacer algún cambio, porque no se cumple la especificación. En este último caso le informa cual es el error y porque debe solucionarse, para que así entienda la importancia de la especificación dada.

Para la evaluación del alumno, se han preparado diversos test, que comprueban que ciertos requisitos especificados en el enunciado, se satisfacen adecuadamente con la implementación del alumno. Estos tests, introducen una curva de demanda, que evoluciona en el tiempo y monitorizan las reacciones del sistema, comprobando que en todo momento estas son las esperadas. Para determinar si el funcionamiento general es adecuado, se realiza un seguimiento del valor de presión en el transductor, y se comprueba que no supere una cota máxima de error que este puede ofrecer respecto a los 6 bares deseados. Por ejemplo, se determina que la presión puede estar entre 5,7 y 6,7 bares durante pequeños intervalos de tiempo, convergiendo a valores cercanos a 6 bares. Además de esto, según el ejercicio se establecen requerimientos que se han de cumplir, vinculados al proceso de encendido/apagado de las bombas y a otros detalles como el envío de comandos de comunicaciones de RUN/STOP.

211

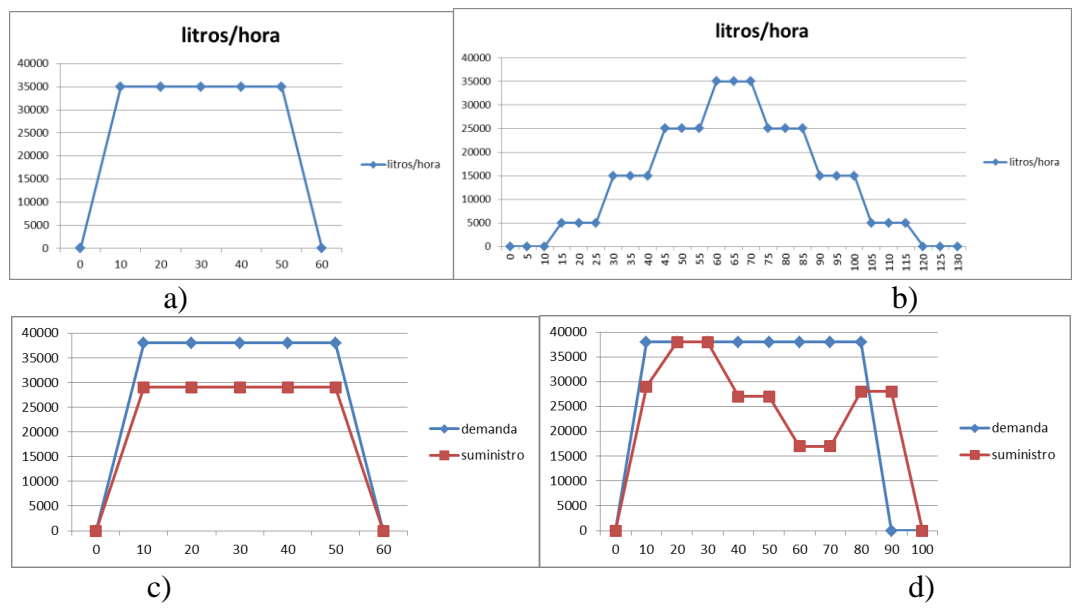

<span id="page-10-0"></span>Figura 4: a) Test 1, demanda ascendente/descendente. b) Test 2, demanda ascendente/descendente escalonada. c) Test 3, pruebas con una bomba fuera de servicio. d) Test 4, caída de la bomba controlada.

En la [Figura 4](#page-10-0) se pueden ver los diferentes perfiles para las cuatro pruebas propuestas. El primero de los tests, está diseñado para comprobar un funcionamiento general del sistema. Para ello se introduce una rampa ascendente seguida de una rampa descendente y se comprueba que la presión de salida de unos 6 bares se mantenga estable en el sistema. Además de esto, en este ejercicio se comprueba que el orden de envío de los comandos RUN y STOP sea el adecuado, es decir, primero se realiza el contacto de la bomba controlada y posteriormente se manda el comando RUN al variador, mientras que en el caso de la parada es al contrario, primero se manda el comando STOP al variador para que se detenga, y una vez que se detiene se desconecta el contactor de dicha bomba. El segundo de los ejercicios, persigue comprobar que el encendido y apagado de las bombas sea el correcto, es decir que el orden en que se apagan las bombas controladas sea el mismo en que se encendieron, esto tiende a repartir el envejecimiento entre las diferentes bombas, de manera que todas irán envejeciendo por igual. El tercero de los tests, comprueba el funcionamiento del sistema tras la caída de una de las bombas contactadas directamente al circuito trifásico. El último de los test comprueba el correcto funcionamiento del sistema cuando cae la bomba controlada en funcionamiento. En este caso, el sistema debe ser capaz de sustituir la bomba por una de las que anteriormente estaban conectadas al circuito de la instalación y seguir realizando un suministro, al 75% de capacidad.

### **3. Resultados**

3.1. Ejemplo de cuestionario de autoevaluación sobre la interfaz cliente

En este apartado se muestra un ejemplo de un ejercicio interactivo sobre la interfaz cliente. En concreto, se trata del ejercicio o test número 4 mostrado en el apartado 2.4. Se va a explicar cómo el alumno, a través del enunciado interactivo puede realizar el ejercicio remotamente al mismo tiempo que obtiene una realimentación del resultado obtenido en la planta real del programa de control realizado y cargado en el PLC.

La Figura 5 muestra el aspecto de la interfaz del laboratorio remoto cuando el alumno ha obtenido los resultados del ejercicio realizado. En la parte izquierda, se muestra el estado de la planta con el programa de control del PLC cargado. En la parte derecha, se muestra el enunciado del ejercicio propuesto (parte superior), el gráfico con el perfil de demanda solicitado (azul) y la respuesta real del sistema (rojo). En la parte inferior, se muestra la realimentación del ejercicio, que este caso está indicando al estudiante dónde pueda estar el error cometido por su programa de control.

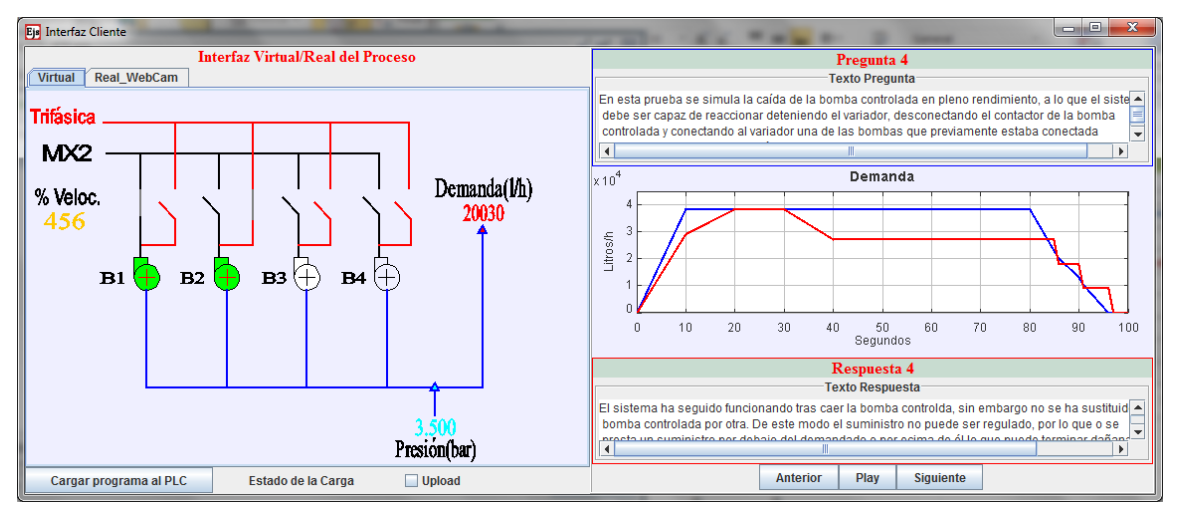

Figura 5. Visualización de la interfaz durante el desarrollo de un ejercicio interactivo

En la parte inferior de la interfaz del laboratorio remoto se encuentran una serie de controles (Anterior-Play-Siguiente) para ir avanzando en los ejercicios conforme se van realizando.

# 3.2 Análisis del sistema de autoevaluación

Para evaluar los resultados obtenidos con el sistema de autoevaluación y evaluación automática desarrollados se ha dividido el alumnado en 2 grupos. Un primer grupo (grupo A) realiza la programación y ajuste del sistema de una manera tradicional.

Es decir, este grupo de 10 alumnos se desplaza a la Universidad y por turnos van realizando la programación de la maqueta y posterior ajuste de los distintos parámetros con los que configurar el correcto comportamiento. Haciendo uso de la interfaz descrita en el Apartado 2.3, ellos mismos pueden comprobar el correcto funcionamiento del sistema. Aunque cuentan con el soporte del profesor, los propios alumnos cargan el programa en la maqueta y deberían comprobar que se cumplen todas las posibles condiciones de funcionamiento especificadas en la práctica. El segundo grupo (grupo B) también está constituido por 10 alumnos pero, en este caso, hacen uso del laboratorio virtual remoto propuesto. De esta manera, no requieren desplazarse hasta la Universidad para realizar las pruebas de funcionamiento. Esto les confiere una cierta flexibilidad de horarios a la hora de probar los desarrollos y ajustes realizados. Este último grupo además hace uso del sistema de autoevaluación propuesto. De esta manera, una vez desarrollados los programas y ajuste inicial de la maqueta, emplean las guías didácticas y enunciados interactivos descritos en el Apartado 2.4 para verificar el correcto comportamiento y terminar de ajustar los parámetros y posibles condiciones de funcionamiento.

Para realizar una comparativa entre ambos grupos se ha seleccionado como criterios más representativos los siguientes:

- Ajustes PID. Se comprueba si el controlador PID introducido en el variador de frecuencia permite un correcto alcance de la presión deseada. Para ello se evalúa si los tres parámetros empleados para el controlador son correctos y permiten una respuesta en un tiempo adecuado.
- Optimización del código. Este criterio sirve para determinar si el código implementado en el autómata se ha optimizado, es decir, si ha conseguido ahorrarse la mayor cantidad de memoria del mismo y favorece la trazabilidad.
- Condiciones de arranque/paro. Se comprueba si el encendido y apagado de las distintas bombas se realiza en la secuencia correcta. Además, esta secuencia debe distribuir la carga entre todas ellas para garantizar un desgaste equilibrado.
- Velocidad de respuesta. Se determina si la velocidad de respuesta ante distintos perfiles de carga es adecuado.

Fallos detectados por el sistema de evaluación automático. El sistema de evaluación se encarga de introducir, de manera automática, distintos perfiles de demanda. Ante estas condiciones de funcionamiento, el sistema comprueba distintos aspectos como que el variador esté conectado antes de hacer el arranque del mismo. Para evaluar este apartado se considera 10 en el caso de que no tenga ningún fallo y 0 la nota correspondiente al caso en que no se cumpla ningún requisito.

Como se observa en la Figura 6, en general se observa que las calificaciones de ambos grupos son bastante elevadas. Ello confirma la correcta comprensión del problema. Analizando más en detalle las calificaciones obtenidas por ambos grupos en cada uno de los criterios anteriormente comentados se pueden extraer conclusiones adicionales. Por un lado, en casi todos los aspectos evaluados se ha obtenido una mejor puntuación en el caso del Grupo B que en el caso del Grupo A. Donde se observan diferencias más notables es en los criterios de condiciones de arranque/paro y detección de fallos del sistema de evaluación automática. Ambos aspectos son descritos en detalle en las guías didácticas empleadas por el Grupo B. Además, el sistema de autoevaluación hace especial énfasis en comprobar estos criterios conjuntamente con el correcto ajuste del regulador PID. Esto ha llevado a obtener una mejoría en las calificaciones del Grupo B. Únicamente el criterio de optimización de código es similar en ambos casos. Analizando el motivo de este último dato se llega a la conclusión de que este último aspecto no es tratado en detalle en las guías didácticas empleadas por el Grupo B. Esto ha llevado a que se plantee su modificación y mejora para próximos cursos.

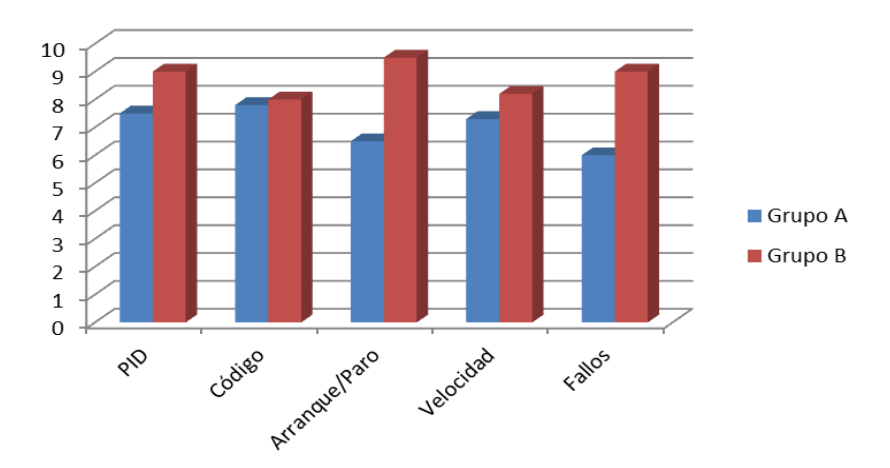

Figura 6: Comparativa entre las notas de los alumnos que no utilizaron el laboratorio virtual remoto (Grupo A) y los que sí lo utilizaron (Grupo B)

### **4. Conclusiones**

En este artículo se ha descrito un laboratorio remoto aplicado a la docencia de asignaturas de control y automatización. La principal característica del laboratorio es el permitir realizar la evaluación automática del alumno en base a sus desarrollos y respuestas. Este entorno virtual, no sólo se ha utilizado para evaluar el trabajo del alumno, sino también para que el propio alumno pueda autoevaluarse conociendo, de esta manera, los conceptos que debe reforzar de cara al examen final.

El uso de la herramienta propuesta permite reforzar el aprendizaje activo del estudiante ya que debe realizar actividades y ejercicios con el objetivo de comprender los conocimientos adquiridos. De esta manera, el estudiante interioriza los conceptos y comprende su alcance al aplicarlos a un entorno realista. Además, este sistema de autoaprendizaje permite al estudiante controlar la evolución de su propio aprendizaje ya que el propio estudiante tiene que ser capaz de determinar qué puntos de su aprendizaje son más débiles para corregirlos. Todo ello permite fomentar el denominado aprendizaje situado. En este tipo de aprendizaje el estudiante se encuentra situado dentro de un contexto que da sentido a este proceso de aprendizaje y permite aplicar los conocimientos adquiridos en situaciones reales. El entorno remoto permite que alumno aplique los distintos conceptos aprendidos en clases a situaciones reales.

Los resultados y experiencias previas han sido positivas y han permitido detectar una mejora en el aprendizaje, habiendo tenido una acogida positiva por parte de los alumnos.

### **5. Referencias bibliográficas**

Esquembre, F. (2004). Easy Java Simulations: A software tool to create scientific simulations in Java. *Computer Physics Communications*, 156(2), 199–204.

Huber, G.L. (2008). Active Learning and Methods of teaching. *Revista de Educación, 2008 (Nº Extraordinario), 59-81.* On-line: [http://www.revistaeducacion.mec.es/re2008/re2008\\_04.pdf](http://www.revistaeducacion.mec.es/re2008/re2008_04.pdf)

Jara, C. A.; Candelas, F. A.; Gil, P.; Torres, F.; Esquembre, F.; Dormido, S. (2011) Ejs+EjsRL: An interactive tool for industrial robots simulation, Computer Vision and remote operation. *Robotics and Autonomous Systems,* 59 (6). pp. 389-401.

Jara, C.; Candelas, F.A; Torres, F; (2008) Virtual and Remote Laboratory for Robotics E-Learning. *18th European Symposium on Computer Aided Process Engineering (ESCAPE18).* 1-4 junio 2008, Lyon, France.

Shuell, T.J. (1986). Cognitive Conceptions of Learning. *Review of Educational Research, 56(4), 411-436.*